Complete the following steps to register for QRE access to the WREGIS system. **The entire process below** *must* **be completed and your account approved before you are granted access into the system.**

- 1. **Complete the Online Registration by following the WREGIS login link on www.wregis.org.** *WREGIS suggests using Firefox or Chrome web browsers for optimal functionality.*
	- Click on "WREGIS Login" towards the center of the page
	- Click on "Not a Member? Register Here" under the "Login" menu. A pop-up box with instructions on how to proceed will appear
	- At the bottom of the pop-up box, select User Type "Reporting Entity", then click "I ACCEPT"
	- Complete the New Account Application and click "Submit for Approval"
	- Once the form is submitted, an email will be sent to the Account Manager stating that the first step of the registration process has been completed
	- Follow the steps in the email to complete the final step of the Online Registration
- 2. **Become familiar with the [WREGIS Operating Rules](https://www.wecc.biz/Corporate/WREGIS%20Operating%20Rules.pdf) and the QRE [Interface Control Document](https://www.wecc.biz/_layouts/15/WopiFrame.aspx?sourcedoc=/Administrative/WREGIS%20QRE%20Interface%20Control%20Document.pdf&action=default&DefaultItemOpen=1) [\(ICD\).](https://www.wecc.biz/_layouts/15/WopiFrame.aspx?sourcedoc=/Administrative/WREGIS%20QRE%20Interface%20Control%20Document.pdf&action=default&DefaultItemOpen=1)**
- 3. **Read th[e WREGIS Terms](https://www.wecc.biz/Administrative/WREGIS%20Terms%20of%20Use.pdf) of Use Agreement and complete the agreement by executing pages 3 and 28.**
	- **Page 3 must be dated and match the information provided on the Online Registration** *exactly*. Page 28 requires the Account Holder's printed name and signature.
- 4. **Collect verification documents according to the type of QRE:**
	- **Balancing Authority: FERC Form 714 for most recent year.**
	- **Non-Balancing Authority:** A signed letter on the Account Holder's company letterhead outlining and attesting to the following:
		- 1. Procedures and/or equipment used to directly gather the primary data to be reported
		- 2. Any state oversight (public utility commission, energy office, etc.)
		- 3. Internal audit procedures that ensure data reliability
		- 4. External audit procedures that ensure data reliability (directly or indirectly for WREGIS)
		- 5. Any federal oversight (FERC, Sarbanes Oxley, SEC, etc.)
		- 6. Manner in which entity will emulate FERC functional separation requirements

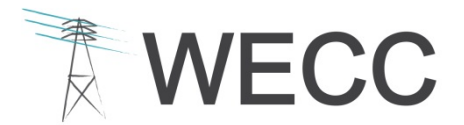

**WESTERN ELECTRICITY COORDINATING COUNCIL** 155 North 400 West, Suite 200 Salt Lake City, Utah 84103-1114

7. Excludes Station Service from data reported (for reference see the **[WREGIS PA](https://www.wecc.biz/Administrative/2012%2006%2025%20WREGIS%20Station%20Service%20Advice%20Letter.pdf) [Advice letter](https://www.wecc.biz/Administrative/2012%2006%2025%20WREGIS%20Station%20Service%20Advice%20Letter.pdf)**, and the **[WREGIS Acknowledgement of Station Service](https://www.wecc.biz/Administrative/WREGIS%20Acknowledgement%20of%20Station%20Service%20Form.pdf)** form WREGIS Accounts must submit with each generator registration)

## 5. **Email completed registration packet to the WREGIS Administrator a[t wregisadmin@wecc.biz](mailto:wregisadmin@wecc.biz)**.

 A complete registration packet will include the Terms of Use Agreement (pages 3 and 28) and verification documents as described above.

## 6. **Once registration materials are received and validated, an email notification of account approval will be sent to the designated account email**.

- **If materials are incomplete or additional information is required, the WREGIS** Administrator will notify the designated contact.
- A PDF copy of the approved/signed Terms of Use document is available upon request.

*Please note: Submittal of requested documentation only ensures the WREGIS Administrator will examine the qualifications to become a QRE. The WREGIS Administrator reserves the right to require further documentation of qualifications prior to approval.*